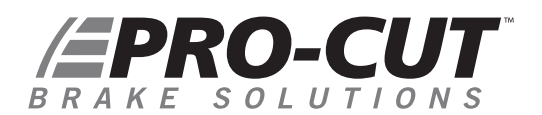

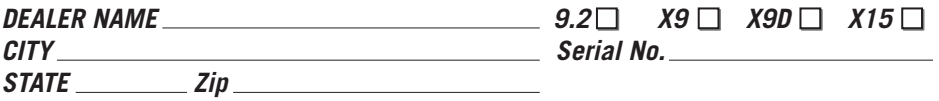

## *LATHE EFFICIENCY TRACKING*

The machine first must be in the Ready mode and the **motor must be off.** Press and hold the START button until all of the lights come on, then release and the Hour screen will be displayed . Then, press the START button again and the number of hours that the motor has run will be displayed in hours and tenths of an hour.

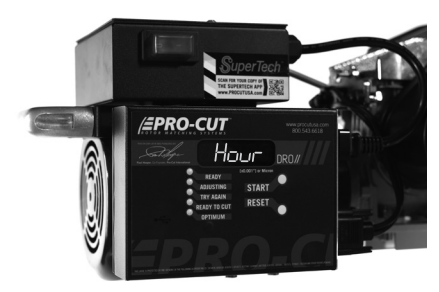

| The first diagnostic screen

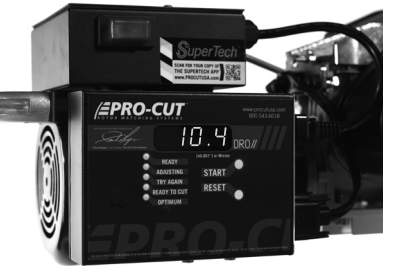

This value represents hours and tenths of an hour that the motor has run.

**MOTOR HOURS:**

Press the START button again and the word "totAL" will be displayed. Press the START button once more and the total number of times the machine has compensated will be displayed.

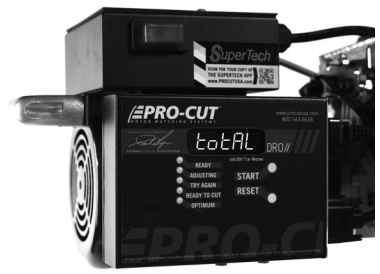

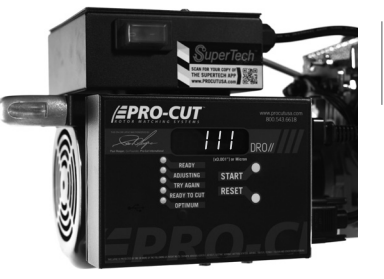

This value represents the total number of completed compensation cycles.

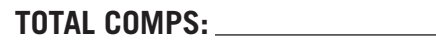

## *DRO DIAGNOSTICS*

Press the START button once more and the "A.ADJ." will be displayed. Press the START button once again and the average adjustment (compensation) time over the course of the total number of compensations the machine has completed will be displayed in seconds.

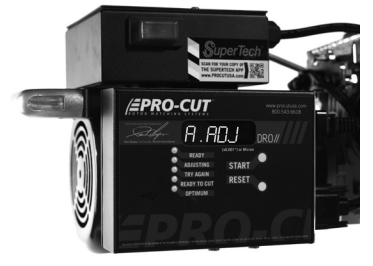

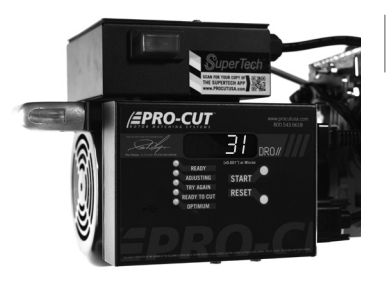

This value represents the average compensation time recorded in seconds over the life of the lathe.

**AVG. ADJ. TIME:**

Press the START button again and the word "5 ADJ." screen will be displayed. Press the START button once more and the last five adjustment cycle times will be displayed in seconds.

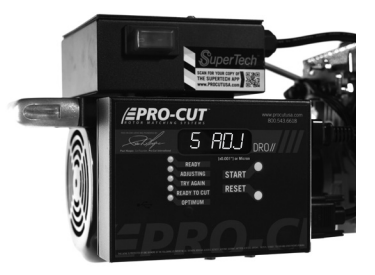

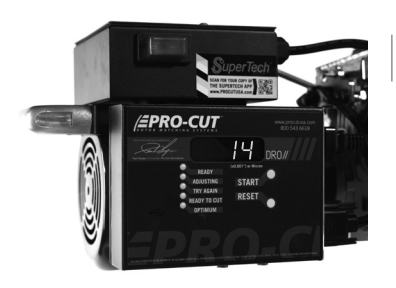

Display of average compensation time of the last 5 successful compensation cycles.

## **LAST 5 COMP TIMES:**

Press the RESET button once more and you will reach the "Ready" screen again.

© PRO-CUT INTERNATIONAL, LLC **<sup>R</sup>**10-2022 www.PROCUTUSA.com PC-LEF

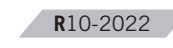